# "Эрдэнэ-тавантолгой" ХК- ийн ЭТТ бондын захиалгыг МХБ-ийн IPO системд бүртгэх зөвлөмж

#### **Бондын нөхцөл:**

Эхний үе шатанд нийт 600 тэрбум төгрөгийн дүн бүхий төгрөг болон

ам.долларын бондыг нийтэд дараах нөхцөлөөр санал болгоно.

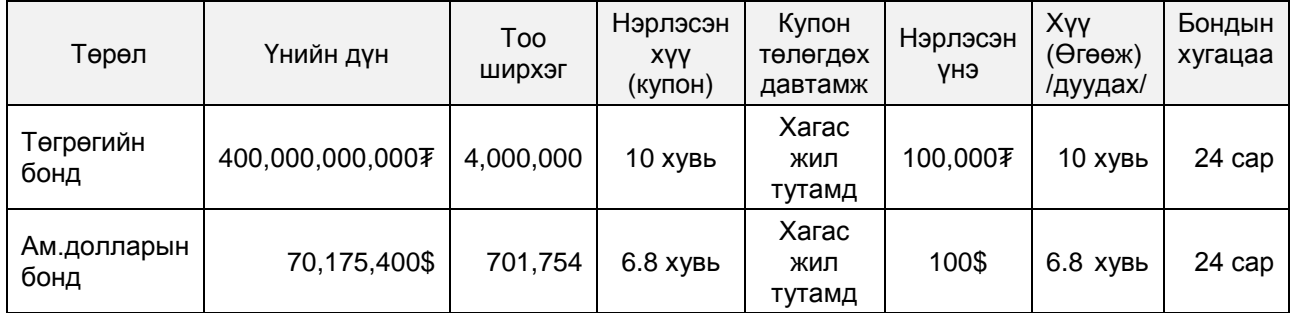

### **Анхдагч зах зээлийн арилжааны арга:**

ЭТТ бондыг МХБ -ийн "Үнэт цаасны анхдагч зах зээлийн журам"-ын дагуу ЗАХИАЛГЫН БҮРТГЭЛ болон ҮНЭ ХАЯЛЦУУЛАХ ДУУДЛАГА АРИЛЖАА хосолсон аргыг хэрэгжүүлж арилжааг зохион байгуулна.

# **1. Захиалгын бүртгэлийн арга**

Захиалгыг IPO системд бүртгэх хугацаа:

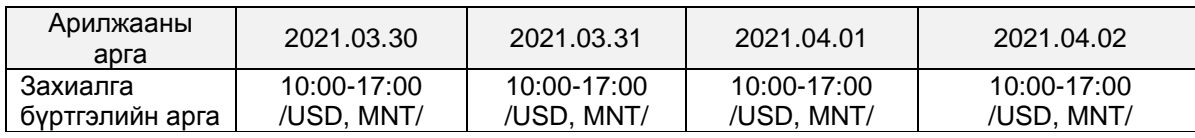

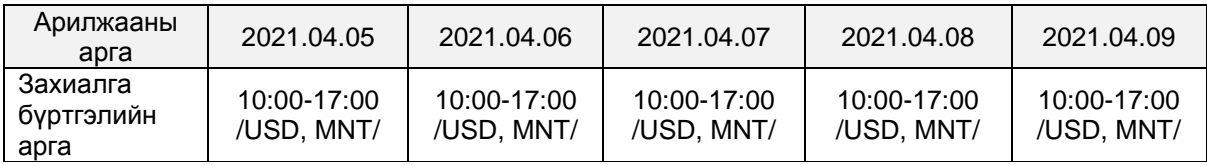

# Захиалга бүртгэх, хуваарилах нөхцөл:

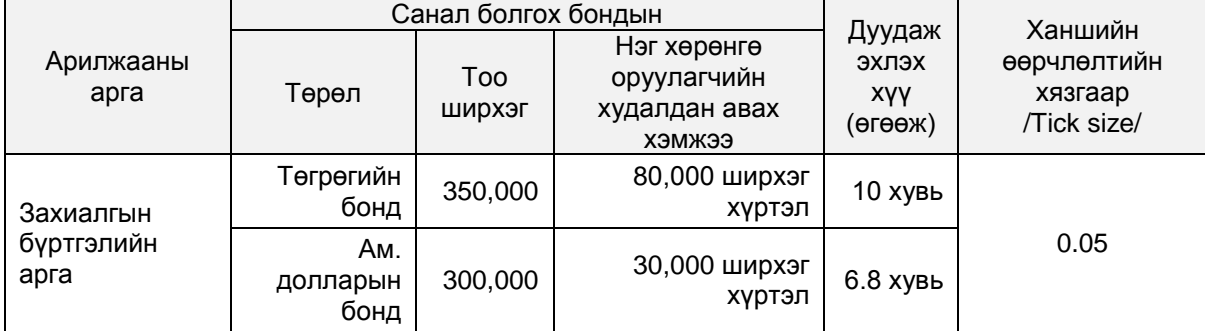

 ҮЦК -иуд нь дээрх нөхцөлийн дагуу Монголын Хөрөнгийн Биржийн IPO системд дараах 2 хэлбэрээр бондын захиалгыг бүртгэх боломжтой.

1. ҮЦК нь [https://ipo.mse.mn](https://ipo.mse.mn/) web site-д хандан харилцагчдынхаа захиалга бүртгэх;

2. ҮЦК-иуд нь МХБ–ийн IPO системд холбогдох API –ийг ашиглан өөрсдийн хөгжүүлсэн web site болон mobile app-р захиалга өгөх бололцоог харилцагчиддаа бүрдүүлэх;

- Харилцагчдаас хүлээн авсан нийт захиалгын тоо санал болгох бондын тоо ширхгээс давсан тохиолдолд захиалгыг биелүүлэхээр тогтоосон хүү (өгөөж) ийн түвшинд болон түүнээс дooш санал өгсөн хүү (өгөөж)-ийн түвшин дэх захиалгуудыг цаг хугацааны дарааллаас үл хамаарч захиалсан хувьцааны тоонд хувь тэнцүүлэн хуваарилна.
- Бондын захиалгыг биелүүлэхээр тогтоосон хүү (өгөөж)-с дээш хүү (өгөөж)-ийн санал өгсөн захиалгуудыг биелүүлэх боломжгүй.

# **2. Дуудлага арилжааны арга**

Захиалгыг IPO системд бүртгэх хугацаа**:** 

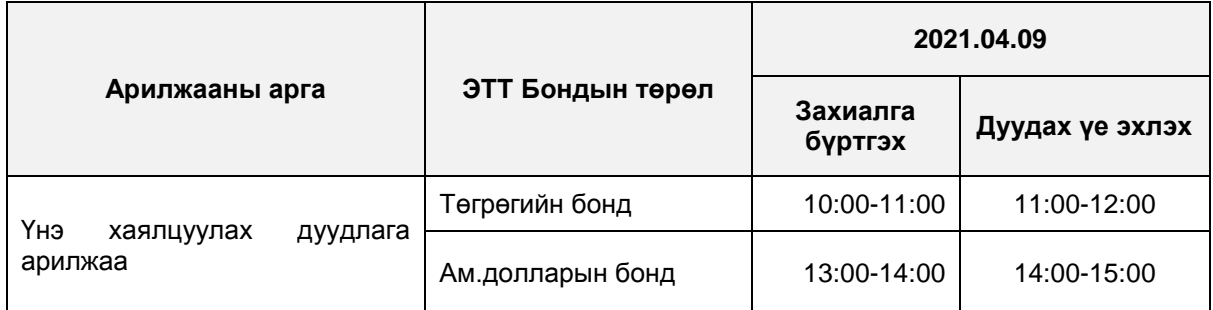

#### Захиалга бүртгэх, хуваарилах нөхцөл:

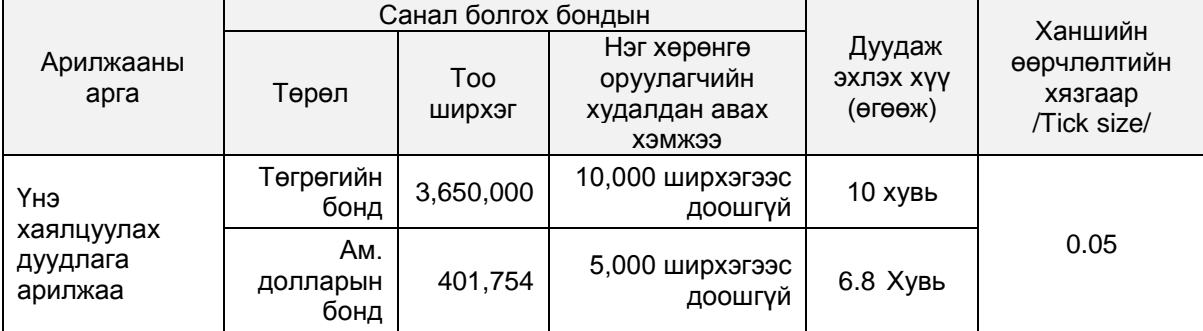

 Дуудлага арилжааны үед захиалгыг дээрх хүснэгтийн дагуу зөвхөн IPO системээр бүртгэх боломжтой.

- Дуудах үе эхэлснээс хойш 40 секундийн дотор хүү (өгөөж)-өөр өрсөлдөх боломжтой.
- Дуудлага арилжаа эхэлснээс хойш шинээр захиалга оруулах боломжгүй.
- Хүү буурах алхам хамгийн багадаа 0.05% байна.
- Дуудах үе дуусгавар болсноор хамгийн бага хүү (өгөөж)-ийн санал өгсөн захиалгууд эхэлж биелнэ. Өрсөлдөөн үүсээгүй тохиолдолд дуудлага арилжаа 40 секундын дараа хаагдана.
- Үнэт цаас гаргагч болон андеррайтерууд (BDSec, MICC) зөвшилцөн МХБд хүсэлт гаргаснаар дуудах үеийн хугацааг сунгаж болно.
- Дуудах үеийг сунгах тухай хүсэлтийг тэргүүлэх андеррайтераас МХБ-д (утас, и-мэйл) хүргүүлнэ.
- МХБ нь дуудах үеийн хугацааг сунгасан тохиолдолд IPO системээр дамжуулан бүх оролцогчдод мэдээлнэ.
- Санал өгсөн хүү (өгөөж)-ийн нэг түвшинд байгаа захиалгуудыг захиалга өгсөн цаг хугацааны дарааллаар биелүүлнэ.

#### **Зөвлөмж**

- Дуудлага арилжаа эхэлсэн үед шинээр захиалга бүртгэх боломжгүй.
- ҮЦК-иудын IPO системд бүртгэсэн харилцагчдын захиалгын хүү (өгөөж), ширхгийг "захиалга бүртгэх үе" болон "дуудах үе" шатанд бүх оролцогч талуудад харуулна.
- Харилцагч дуудах хүү (өгөөж)-ийн түвшнээс бага хүү (өгөөж)-ийг санал болгох зарчмаар дуудлага арилжаа явагдана.
- IPO систем нь хүү (өгөөж)-ийн түвшинг бууруулах санал өгөх бүрд нэгж бондын үнийг өсгөх зарчмаар захиалгыг бүртгэнэ. Жишээ: Төгрөгийн бондод 9.95 хувиар хүү (өгөөж)-ийн санал өгөх нөхцөлд нэгж бондын үнэ 100,089 төгрөгөөр IPO систем бүртгэгдэнэ.

Дуудах үед шинээр захиалга оруулах, захиалсан тоо ширхгийг өөрчлөх боломжгүй тул хүү (өгөөж) дуудах явцад байршуулсан мөнгө хүрэлцэхгүй болох эрсдэлтэй.

Иймд ҮЦК-иуд нь дуудах хүү (өгөөж)-ийн түвшинг урьдчилан тооцоолж харилцагчдын мөнгийг хангалттай хэмжээнд байршуулах нь зүйтэй. /хүү (өгөөж)-ийн түвшин бүрд өөрчлөгдөх бондын үнэ, түүнд хамаарах байршуулах дүн бүхий тооцооллыг excel хавсралтаас үзнэ үү./

- Захиалгын бүртгэх хугацаанаас өмнө бонд худалдан авах мөнгийг, шимтгэлийн хамт 100 хувь байршуулсан байх шаардлагатай бөгөөд мөнгө байршаагүй нөхцөлд захиалгаас хоцрох эрсдэлтэйг харилцагч нартаа сануулах.
- Арилжааны мэдээллийг нийтэд харуулах холбоос<https://ipo.mse.mn/feed>

## **Бонд худалдан авах мөнгө байршуулах**

Хөрөнгө оруулагчдын хувьд төгрөг эсвэл ам.долларын бонд худалдан авч байгаагаас хамааран мөнгө байршуулах заавар тус тус өөр байна. Харилцагч дараах зааврын дагуу мөнгөө байршуулах шаардлагатай.

Жишээлбэл, төгрөгийн бонд худалдан авах мөнгө байршуулахдаа:

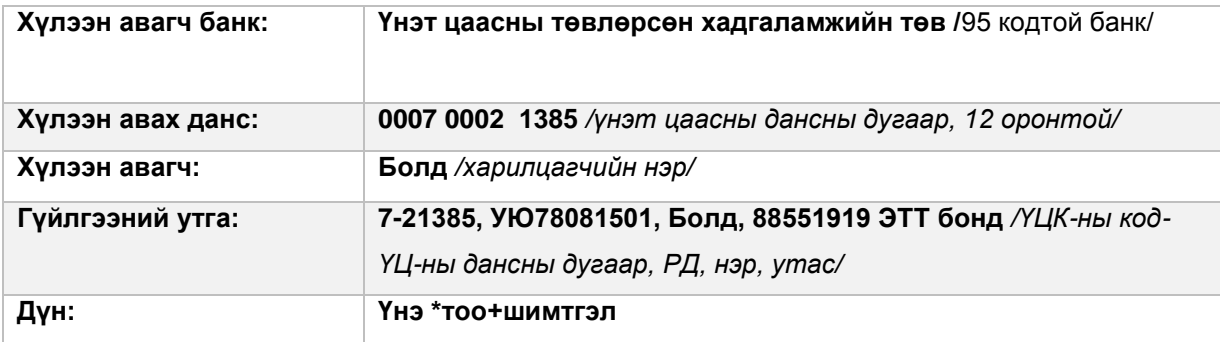

#### **Ам.долларын бонд худалдан авах мөнгө байршуулахдаа:**

Хөрөнгө оруулагчид нь ам.долларын бонд худалдан авах мөнгөө байршуулахдаа ҮЦТХТ -ийн доорх арилжааны банканд нээгдсэн ам.долларын дансанд өөрийн сонголтоор ам.доллароор гүйлгээг хийх боломжтой*. Гүйлгээний утга дээр заавал дараах мэдээллийг тусгасан байх шаардлагатайг анхаарна уу*.

#### **Гүйлгээний утга**: **7-21385, УЮ78081501, Болд, 88551919 ЭТТ бонд** */ҮЦК-ны*

*код-ҮЦ-ны дансны дугаар, РД, нэр, утас/*

**Дүн**: Үнэ \*тоо+шимтгэл

#### **ҮЦТХТ-ийн арилжааны банкнууд дээрх ам.долларын дансны мэдээлэл**

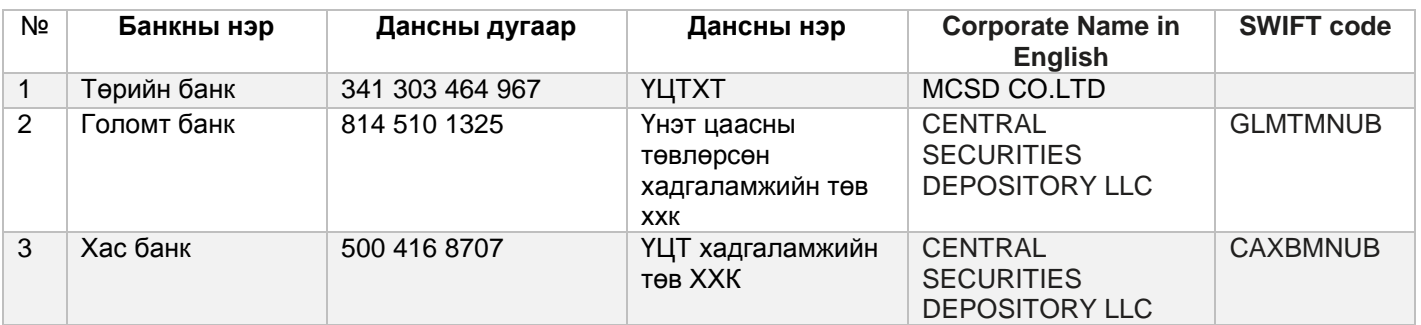

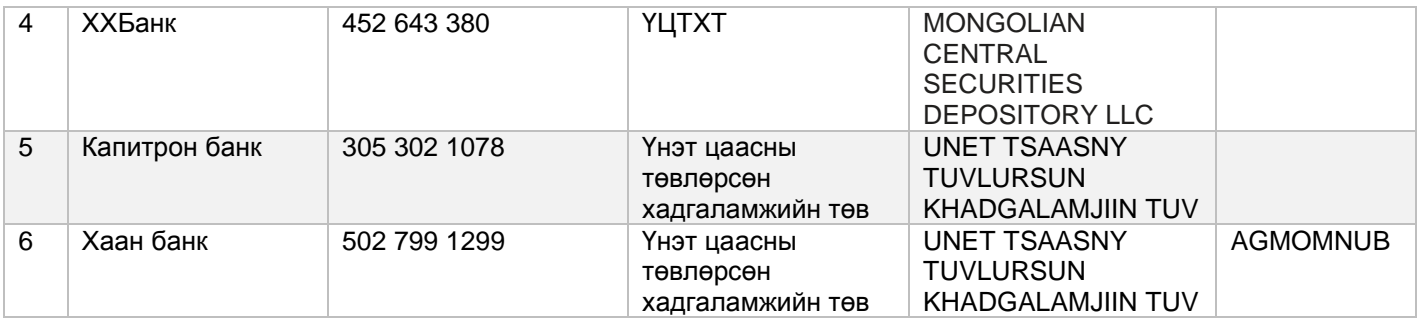

# **Бусад**

DBX системээр харилцагч дараах зурагт үзүүлсэн алхмын дагуу анхдагч зээлийн захиалга бүртгэх боломжтой.

- ҮЦТХТ дээрх төгрөг болон ам.долларын үлдэгдлийг шалгана.
- Системд бүртгэсэн захиалгаа шинэчлэн өгөх боломжтой.
- Харилцагчийн бүртгэсэн захиалгын жагсаалтыг харуулна.
- Захиалгын төрлөө сонгон өгөх боломжтой. / нөхцөлт, зах зээл/

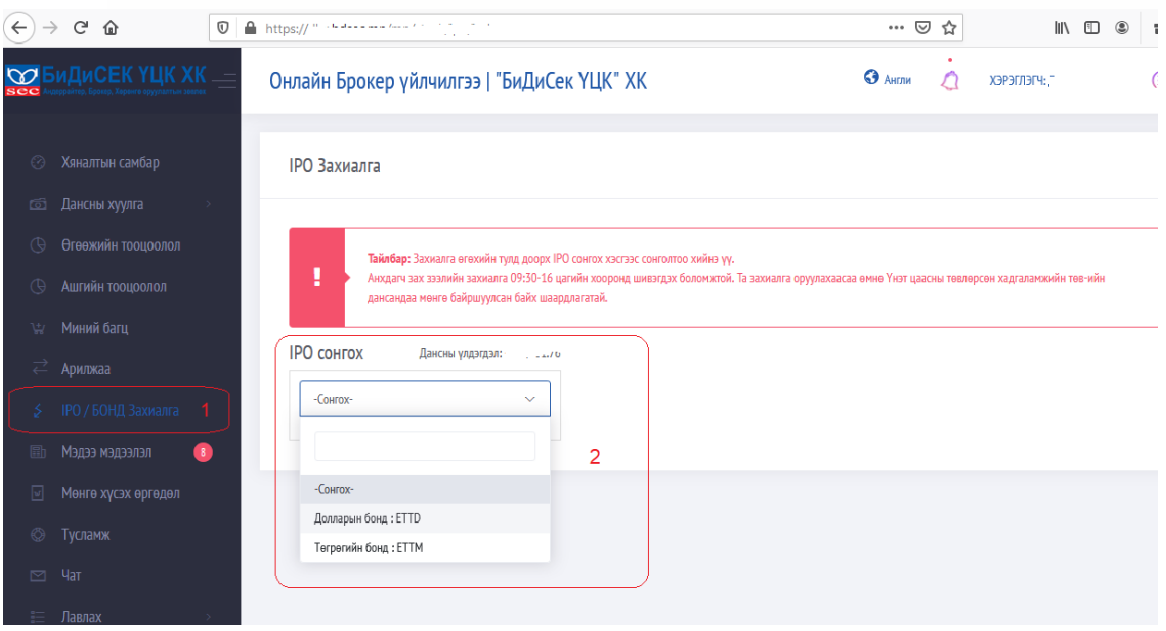

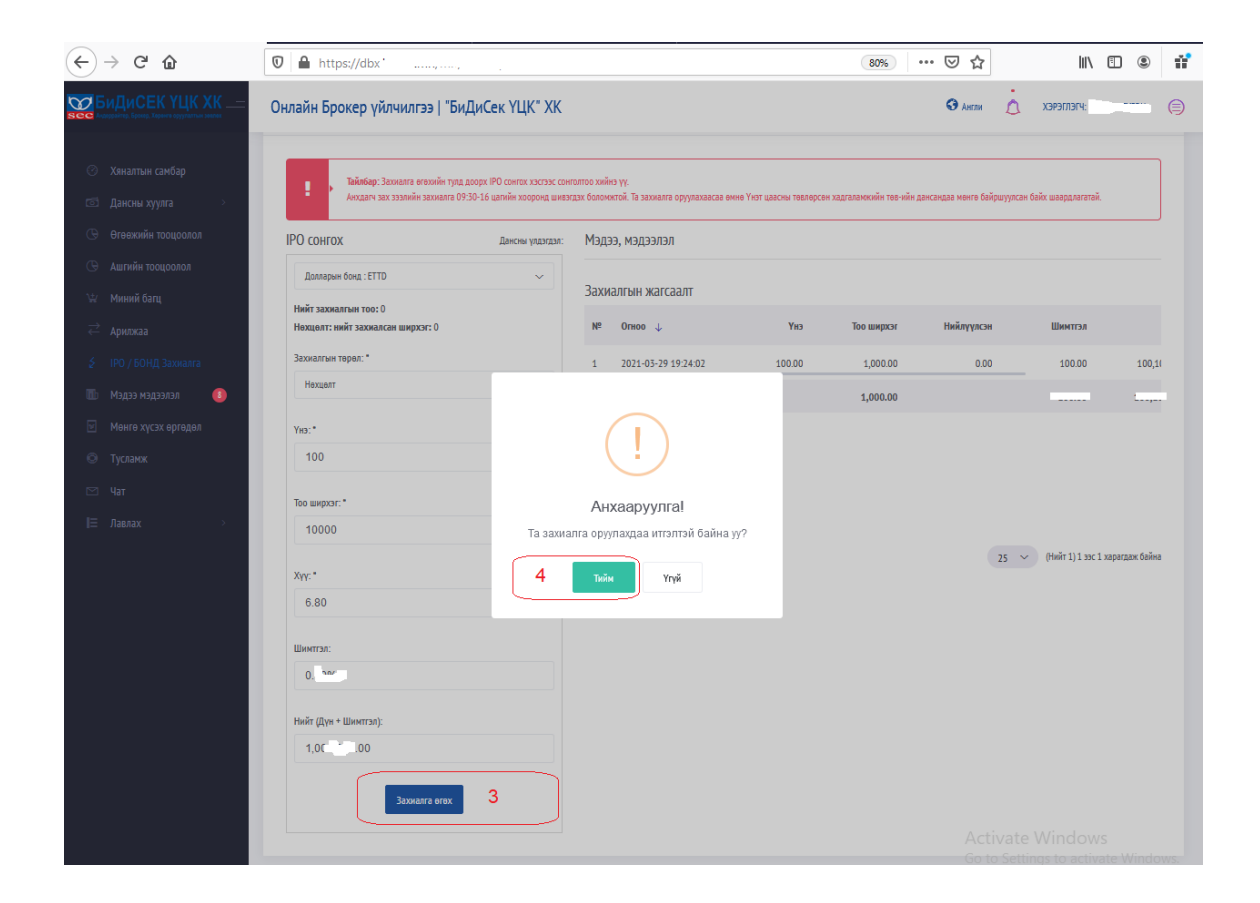